# **Publishing online**

### **Information is made available to the public**

- Target audience
- Content

### **Technology**

- Channel for dissemination
- Different possibilities of presentation

### **Social and legal issues**

- Copyright
- Privacy
- Cultural issues
- Concern with your own safety

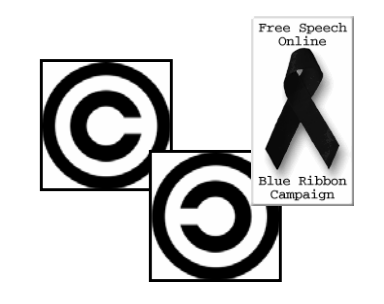

26/07/2007 COMPSCI 111/111G - Lecture 06 2

**Blog**

**COMPSCI 111 / 111G**

*An introduction to practical computing*

### **Web log**

- Website
- Posts are made in chronological order

26/07/2007 COMPSCI 111/111G - Lecture 06

*Mastering Cyberspace:* 

**Publishing online** • **Blogs, Wikis**

- Very easy to use
- Estimated blogs worldwide: more than 50 million

### **Uses**

- Online Diary
- Commentary
- Political, cultural, economical, personal, technical, …

### **Different Types**

• Photoblog, videoblog, audioblogs (podcasts)

### **Terminology**

- Blogger person that posts entries to a blog
- Blogging writing posts to a blog

### **http://en.wikipedia.org/wiki/Blog**

Leonardo da Vinci's journal

 $\overline{6}$  and  $\overline{1}$  and  $\overline{1}$  and

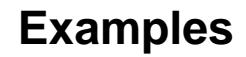

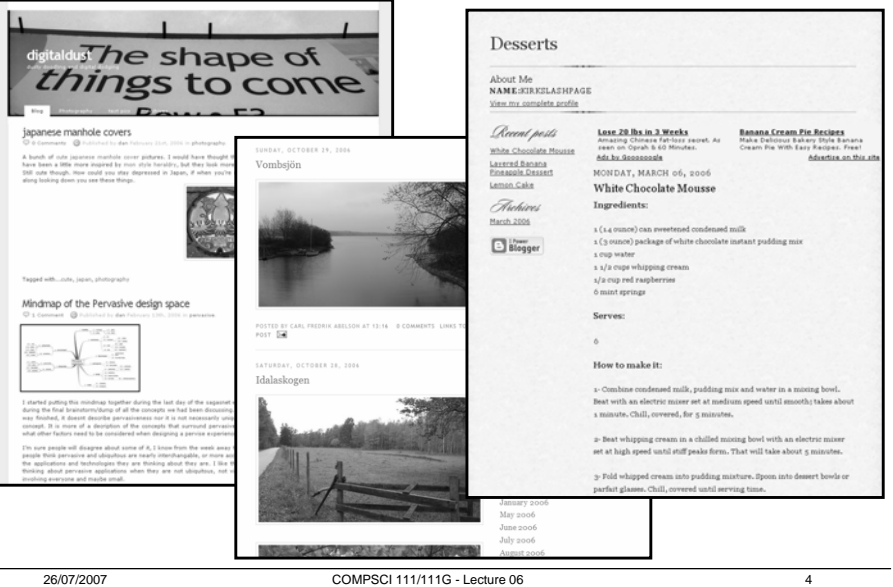

# **Social Issues**

### **Political movements**

- E.g. during war on Iraq
- Many viewpoints
- Editorial style
- But: political censorship is also done online

### **Advantages**

- Gives people a voice
- Enabling technology for grassroots movements

### **Dangers**

- Providing too much information
- Children inviting wrong kind of attention

## Free Speech  $Online$ Blue Ribbo Campaign

## **Wiki**

### **Created by Ward Cunningham in 1995 to discuss programming patterns**

### **Description**

- Simplest online database that could possibly work
- A content pool that can be easily edited
- Anyone with appropriate access can edit any page

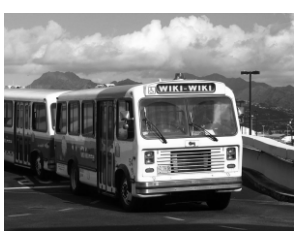

### Wiki Wiki bus in Hawaii

### **Wikipedia**

- Launched 2001, worlds biggest wiki
- About 1.8 million articles
- 10,000 30,000 requests per sec
- More than 100 servers

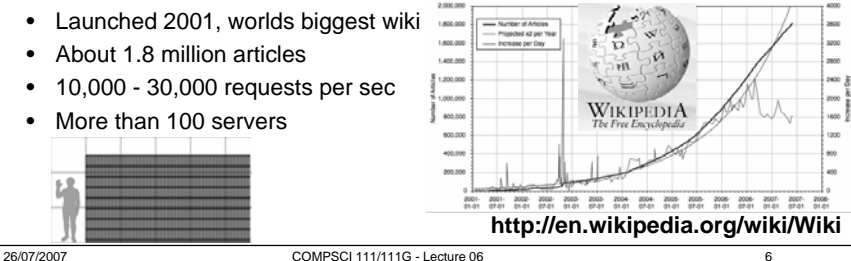

# **Advantages and Disadvantages**

26/07/2007 COMPSCI 111/111G - Lecture 06 5

### **Advantages**

- Creates a central pool of content
- Everyone can contribute
- Easy to use
- Quick to develop material

### **Disadvantages**

- No quality control
- Anyone can contribute
- Information changes rapidly
- Vandalism a possibility

### **Making it work**

- Everyone who adds content also takes responsibility
- Self-moderating: develop consensus policy, cooperate to ensure high quality
- Use change management tools

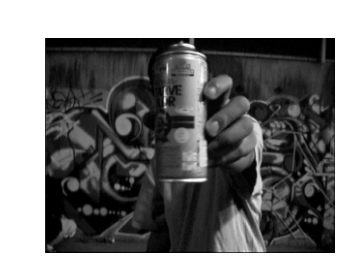

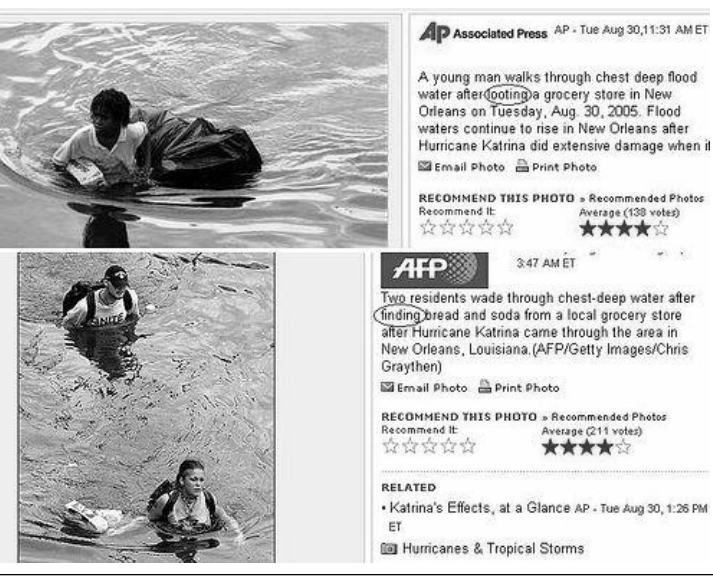

**Media is never objective**

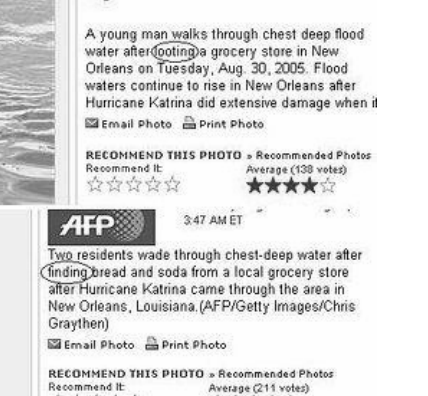

# **Media "accuracy"**

## **MediaWiki**

Analysis of polls conducted in the US June 03 - Sept 03 about common misconceptions about the war in Iraq

- **48% - evidence of links between Iraq and al Qaeda had been found**
- **22% - weapons of mass destruction had been found in Iraq**
- **25% - world public opinion favoured the US going to war with Iraq**

The news sources the interviewees were using:

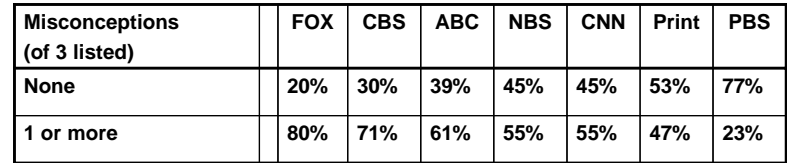

**http://www.pipa.org/OnlineReports/Iraq/IraqMedia\_Oct03/IraqMedia\_Oct0 3\_pr.pdf**

26/07/2007 COMPSCI 111/111G - Lecture 06 9

# **Stage one wiki**

### **Set up for COMPSCI 111 / 111G**

- Anyone can read the wiki
- Must log in before editing
- Main pages are protected

### **Purpose**

- Students can collaborate
- Create / compile resources for the COMPSCI 111 course
- Tool for the COMPSCI 111 community

### **Use**

- Encouraged to contribute
- Not required to contribute (after Lab 02)

### **Free Wiki software**

- Simple security model
- Used for Wikipedia, CS Dept, …

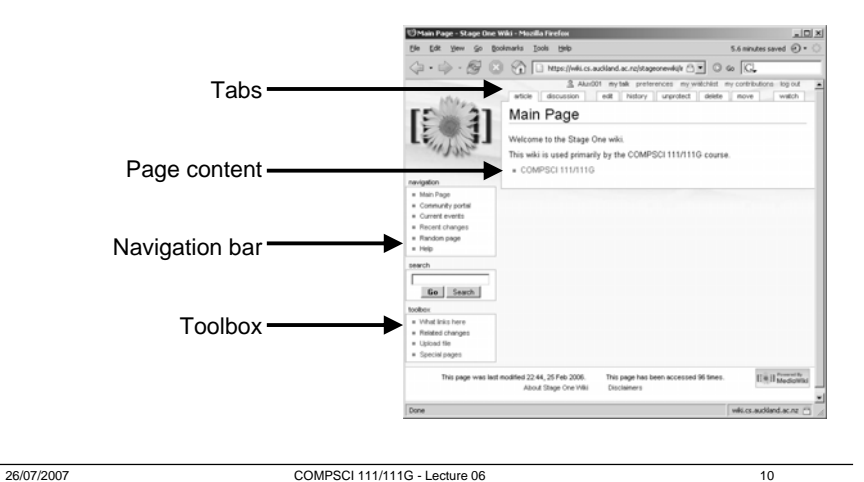

# **Sandbox**

### **An area to experiment and play**

• Can test out things in the Sandbox

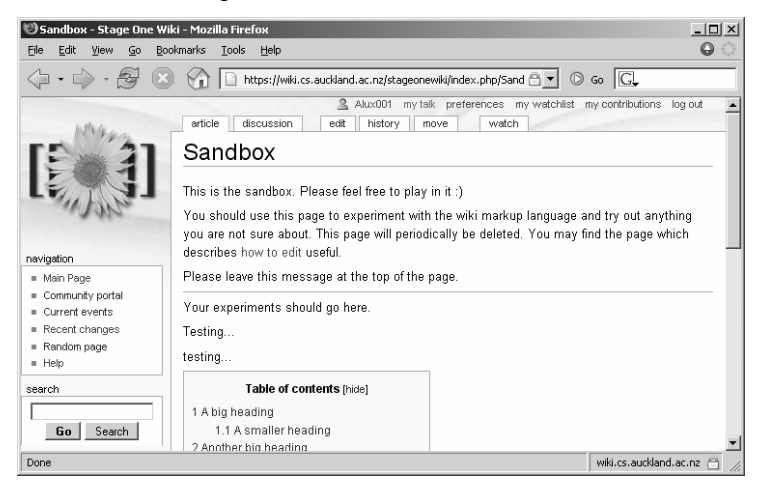

# **User page**

## **Articles**

**Main content of the wiki**

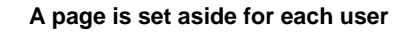

- Click on user name to access the user page
- Same as any other page in the wiki

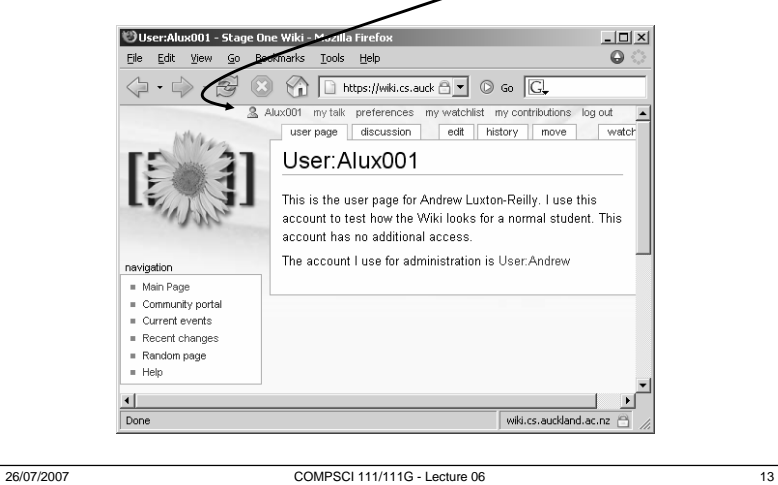

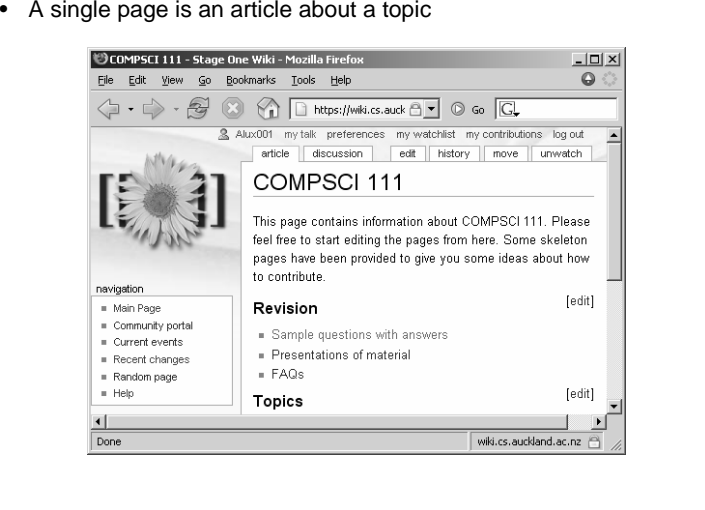

# **Discussion page**

### **Each page in the wiki has an associated "talk" page**

- Allows users to discuss content of a page
- Can write comments, ask questions etc. without disrupting article

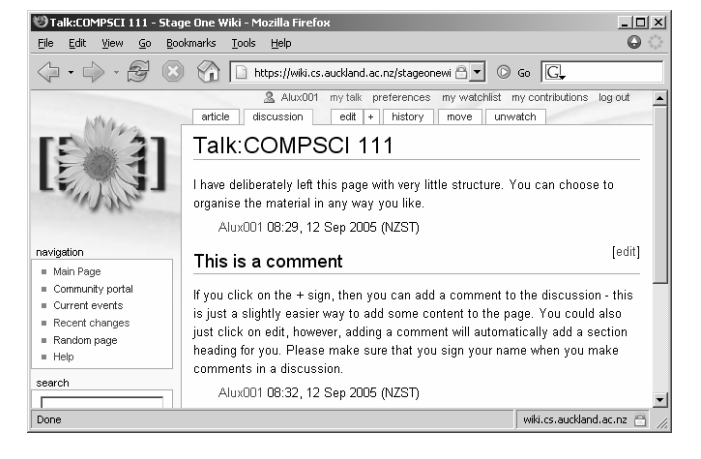

# **Editing a page**

26/07/2007 COMPSCI 111/111G - Lecture 06 14

### **Simply click the edit button and start making changes.**

• Always preview and read the page before you save changes

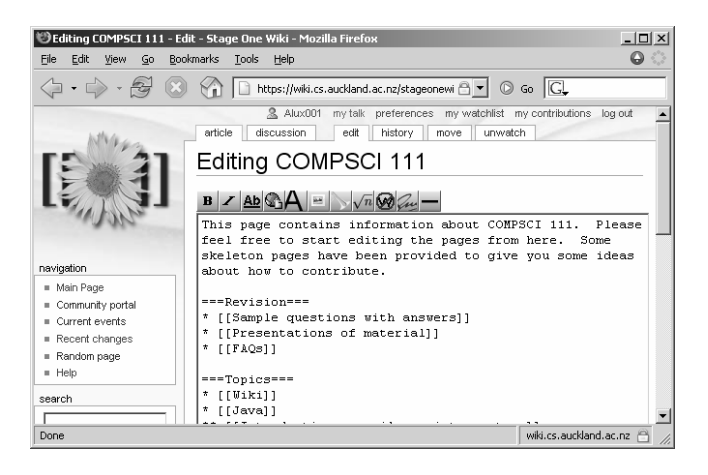

 $16\,$ 

### **Use this to compare different versions**

• Easy to see what has been added/removed/changed

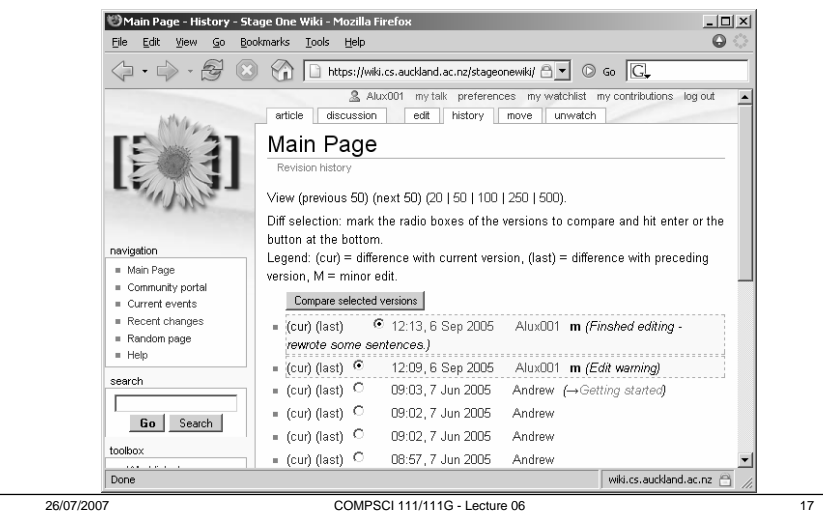

# **Tools: Recent Changes**

**A list of all the recent changes made to the wiki**

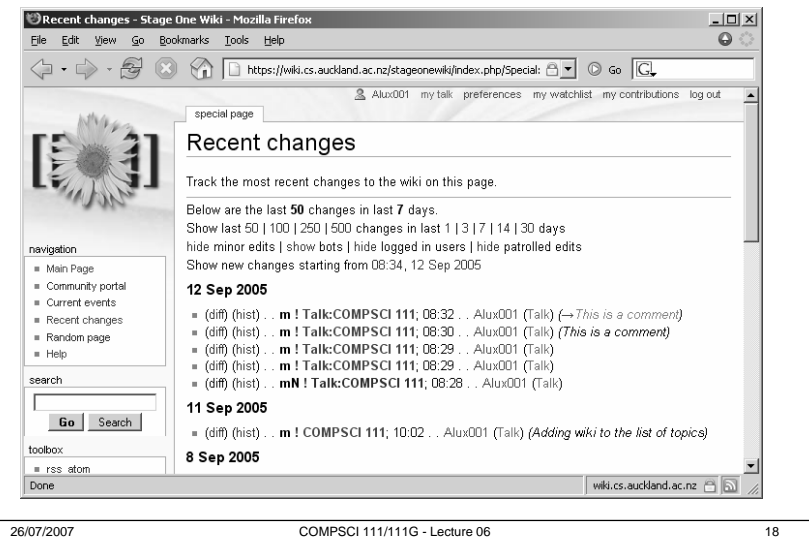

# **Markup**

### **Wikis use their own markup language, sometimes called wikimark**

- Also accept some HTML markup
- Different wiki systems use different markup

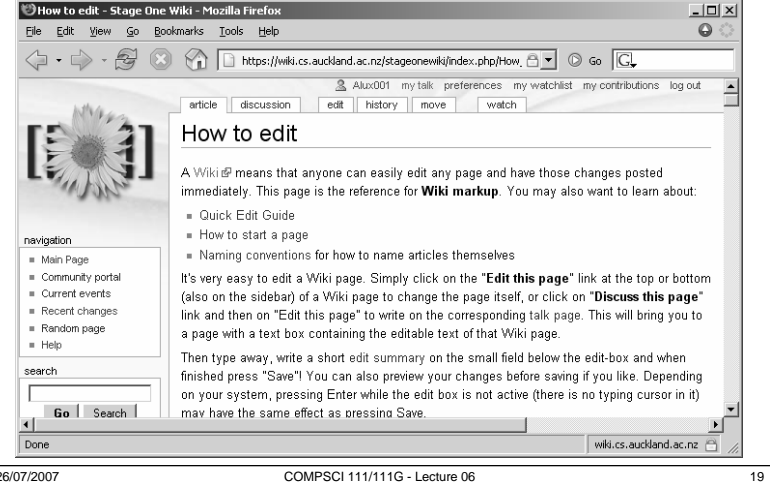

# **Headings**

**Four different levels of heading**

**= Main heading=**

**== Section Heading ==**

**=== Subsection heading ===**

**==== Sub-subsection heading ====**

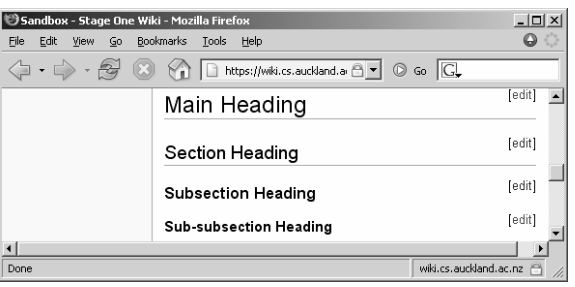

20

# **Paragraphs**

### **A single line break is ignored A blank line starts a new paragraph**

This is the sandbox. Please feel free to play in it :)

You should use this page to experiment with the wiki markup language and try out

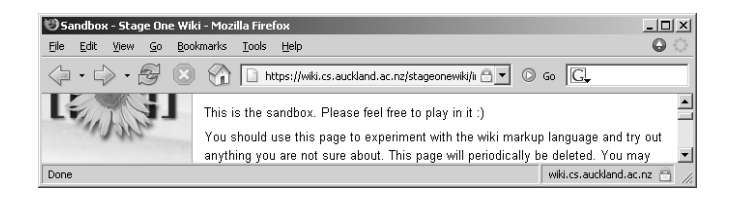

~~~

26/07/2007 COMPSCI 111/111G - Lecture 06 21

# **Character Styles**

#### a<br>Sandboy - Stage Ope Wiki - M  $| \Box | \times |$ File Edit View Go Bookmarks Tools Help **''Emphasised Text''** Emphasis Emphasised Text Strong Strong text **'''Strong text'''** Very Strong **Emphasised and strong** Done wiki.cs.auckland.ac.nz

### **Very Strong**

**Emphasis**

**Strong**

**'''''Emphasised and strong'''''**

26/07/2007 COMPSCI 111/111G - Lecture 06 22

 $\Omega$ 

# **Inserting a link to author**

### **Using three tilde characters inserts the username**

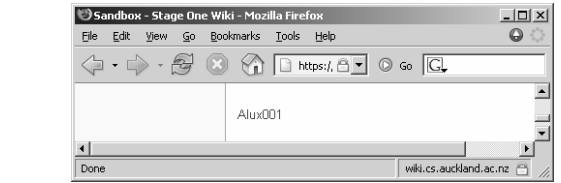

### **Using four tilde characters inserts the username and time/date**

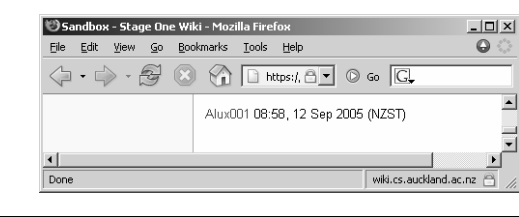

#### 26/07/2007 COMPSCI 111/111G - Lecture 06

23

# **Links**

**Adding an internal link (to another wiki page)**

[[Name of Page]]

### **Adding an external link (to a page outside the wiki)**

http://www.cs.auckland.ac.nz

### **Adding an external link (to a page outside the wiki), but displaying text for the link**

[http://www.cs.auckland.ac.nz CS Dept]

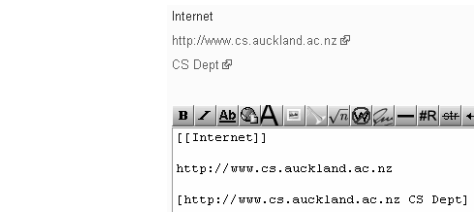

 $\sim$  ~~~

# **Lists**

# **Summary**

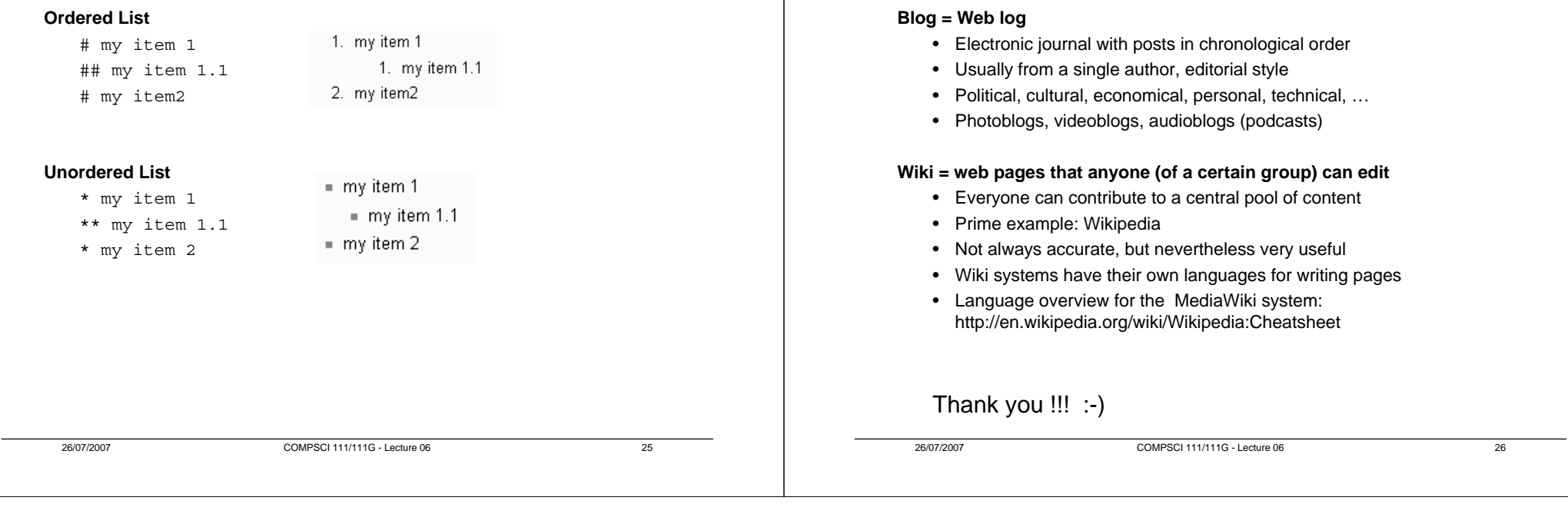